# **Updater Pro Quick Start Guide**

Emails and spreadsheets weren't invented to manage move-ins. With Updater Pro, your future residents can complete all moving-related tasks in one place.

#### How it works

Updater pulls information from your Property Management System.

You configure your property's unique move-in tasks.

Updater's automation keeps the move-in process on-track and saves you time.

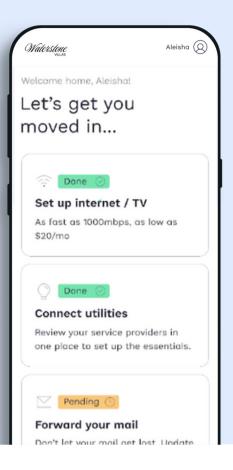

# Log in and follow these 3 easy steps to get started today

## 01 | Set Up Your Property Details

Look for an email from Updater with your community's log-in details

Set up your password

Confirm your property details including property name, address, and manager contact information

Helpful Resource:

<u>How to log in and set property details</u>

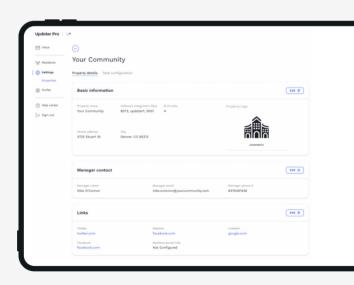

### 02 | Configure Move-in Tasks

Indicate which tasks are required to complete to move-in by toggling on the green "required" indicator that can be found next to the edit button

Select any preferred providers for Gas, Water, Electricity, Insurance, TV & Internet

Add property-specific directions

#### Helpful Resources:

- How to configure TV & internet
- How to configure utilities
- How to configure insurance

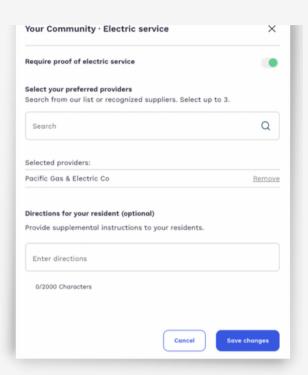

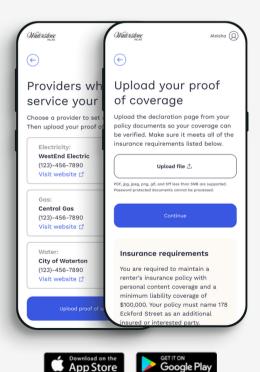

#### 03 | Talk about Updater with Residents

A free app that helps residents finish move-in tasks 2x faster

More than community tasks! Residents can also forward their mail, hire movers, and more

#### Helpful Resources:

- Watch the resident experience demo
- Learn how to talk about Updater
- Share an <u>Updater flyer</u> with residents

If you have any questions, please reach out to <a href="mailto:support@updater.com">support@updater.com</a> or visit the <a href="mailto:Help Center">Help Center</a>